## Chyť ptáčka

<https://youtu.be/ri6P1mkYA6I>

- Vylij modrou barvou pozadí
- Uprostřed obrazovky se objeví bílou barvou počitadlo skóre.
- Na obrazovce se bude po 1 sekundě objevovat na náhodných místech ptáček
- Po klepnutí levým tlačítkem myši na ptáčka se zvýší skóre o jeden bod.
- Při dosažení 10 bodů hra končí a objeví se libovolný nápis o dosažení výhry
- Hru můžeš upravit připrav si vlastní prostředí, vlastní předmět, může se objevovat např jen

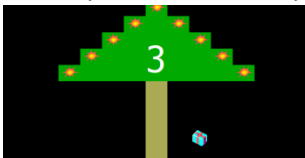

v dolní části obrazovky např.:

Nápověda:

vytvoř pomocníka pro ptáčka

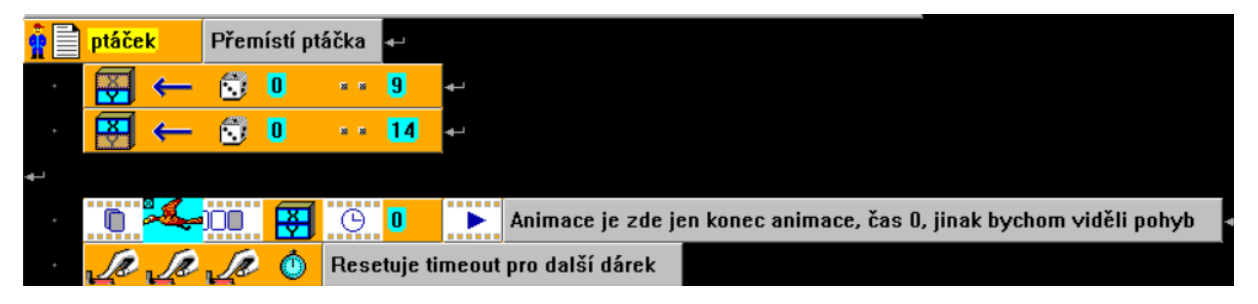

## Pak udělej cyklus pro hru

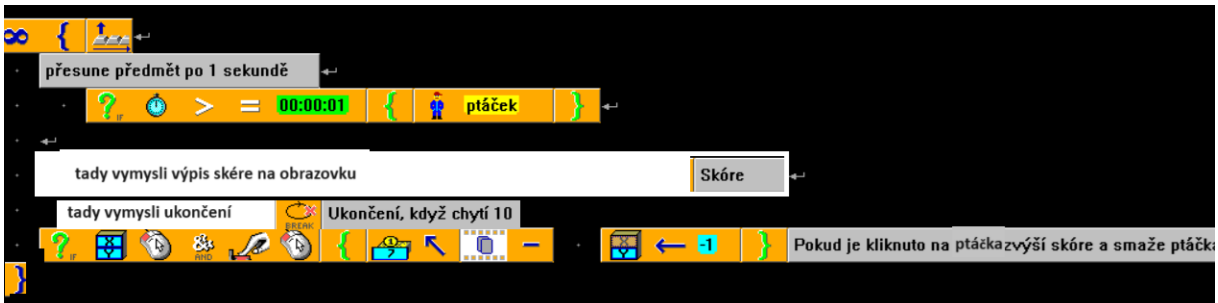